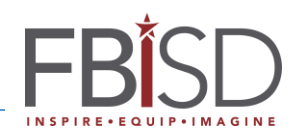

## **BYOD Network After Hours Visitor Access**

The Fort Bend ISD BYOD Wireless network is now accessible to unsponsored visitors Monday – Friday 4pm to 10pm daily, and from 8am to 10pm on Saturdays and Sundays.

**Step 1:** Chose the "FBISD BYOD" wireless network on your device.

**Step 2:** Open a web browser if one does not automatically open up on your device. The following page should be displayed.

**Step 3:** Fill out the information on the Visitor Self-Registration page.

If you would like a text of your password, check the box for "Click to receive a text message receipt:" and put in your mobile number and select your carrier from the dropdown box.

**Step 4:** Check the "I accept the terms of use" button to confirm that you understand FBISD BYOD usage terms.

**Step 5:** click the "Register" button.

After the Register button is clicked a page will be displayed with information about your guest account including the expiration time. **Click the Connect box to finish account registration. Access will not be granted until this is done.**

All accounts and network access for self-registered users expire daily at 10pm, and must be re-registered if activities extend beyond the day of registration.

An email will be sent to the address used to register the account.

Visitor accounts **CANNOT BE RENEWED**. When a Visitor account expires at 10pm that day it is cleared from the system. Self-registration is shutdown at 10pm and guest access is also shutdown until the next window of after hours access opens.

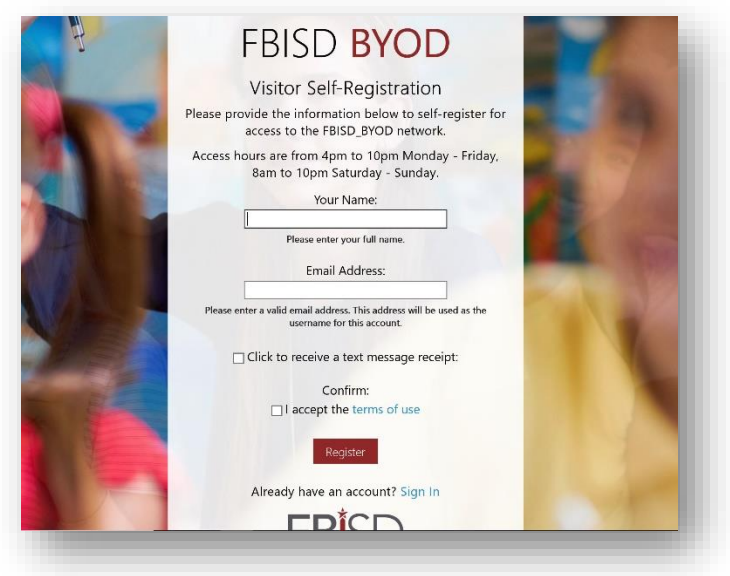

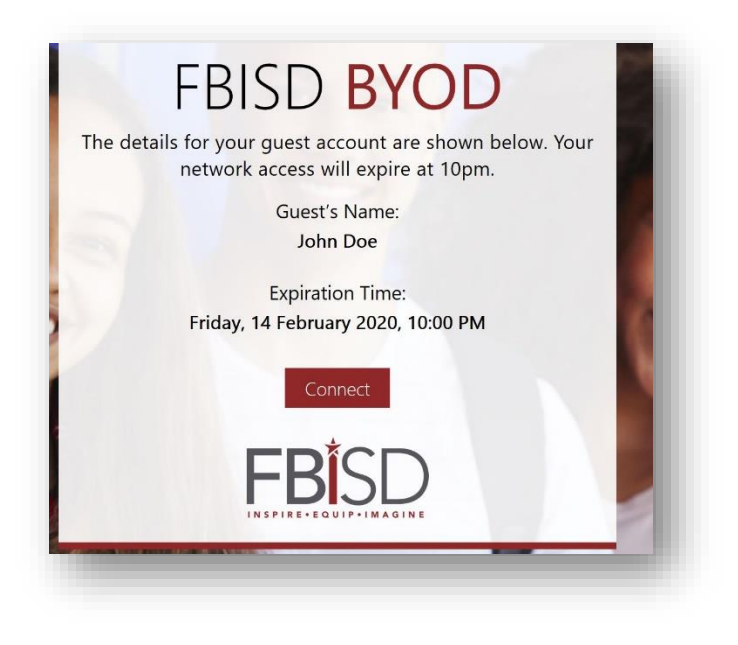